# SUPPLIER KIT HOW TO SEND PDF-INVOICES

March 2022

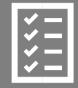

Suppliers follow the Supplier Kit .

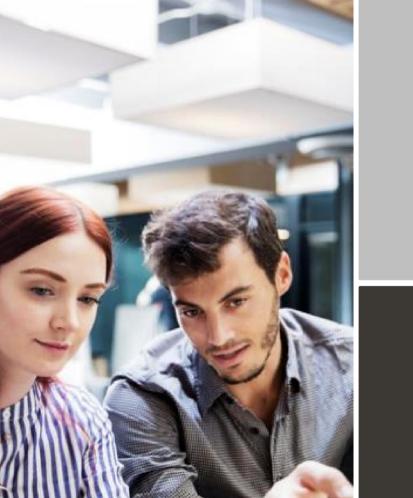

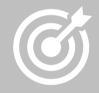

DANSKE BANK A/S improves purchase to payment cycle and process efficiency.

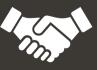

Invoices are paid on time, saving time and money.

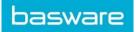

# Content

| DANSKE BANK A/S is moving to electronic invoicing  | 3  |
|----------------------------------------------------|----|
| Registration process                               | 4  |
| 1. Create an account                               | 4  |
| 2. Fill in your company details                    | 5  |
| 3. Add email address(es) for PDF invoices          | 5  |
| Start sending PDF-invoices                         | 5  |
| 1. Create a PDF-invoice                            | 6  |
| 2. Attachment policy                               | 6  |
| 3. Send the PDF-invoice                            | 6  |
| 4. Invoice delivery                                | 7  |
| A. Company Profile                                 | 7  |
| B. Mandatory content requirements for PDF-invoices | 8  |
| C. Invoice validation and rejections               | 11 |
| D. Invoice monitoring                              | 12 |
|                                                    |    |

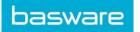

# DANSKE BANK A/S is moving to electronic invoicing

This guide contains detailed instructions on how to send PDF-invoices to DANSKE BANK A/S. When following these instructions, DANSKE BANK A/S will receive PDF-invoices as electronic invoices. This service is free of charge.

- Open the registration <u>link</u> that you received from DANSKE BANK A/S.
- Add to Basware Portal the email address(es) from which you will send PDF -invoices.
- Go to your email or invoicing software and attach a PDF invoice to your email and start sending.

If you have questions about sending invoices to DANSKE BANK A/S, please do not hesitate to contact us as per below:

#### Contact details

| DANSKE BANK A/S                | Questions regarding invoice content | einv-pdf@danskebank.dk                                                  |
|--------------------------------|-------------------------------------|-------------------------------------------------------------------------|
| Basware<br>Customer<br>Support | Questions on Basware service        | <u>https://basware.service-</u><br>now.com/bw?id=bw_sc_cat_item_public_ |

## **Useful links**

| DANSKE<br>BANK<br>A/S.           | Information<br>about other e-<br>invoicing<br>options | https://danskebank.com/suppliers/invoicing/online-invoice                                              |
|----------------------------------|-------------------------------------------------------|----------------------------------------------------------------------------------------------------|
| PDF<br>eInvoice<br>user<br>guide | User guide in<br>English                              | <u>https://basware.service-</u><br>now.com/bw?id=bw_kb_article&sys_id=82cbcca5db31d304394380abob961989 |

Kind regards,

DANSKEBANK A/S

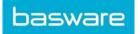

#### **Registration process**

By using this free of charge PDF-service you can start sending e-invoices to DANSKE BANK A/S. To get started you must register to the PDF e-Invoice service via Basware Portal. You only need to register once to be able to send PDF-invoices to DANSKE BANK A/S.

#### 1. Create an account

Open the registration link that you received from DANSKE BANK A/S.

On the service landing page, click **Get started**. On the next page, choose Send PDF invoices by email option and click **Let's start**.

| Choose an e                                                                   | e-invoicing service                                                                                                    |
|-------------------------------------------------------------------------------|----------------------------------------------------------------------------------------------------|
| <ul> <li>Pick a free servic</li> </ul>                                        | e and start sending e-invoices                                                                                                    |
|                                                                               | mail Let's start<br>th your billing system and send them to Basware by email. Our service converts the PDFs to<br>red, electronic format and delivers them instantly. |
| Key in and send invoice<br>Create invoices with a<br>customer instantly, in t | simple online form with Basware's e-invoicing service. Basware delivers the invoice to your                                                                           |
| > My company alre                                                             | ady has an e-invoicing system                                                                                                    |
| Actually, I won't take                                                        | any of these.                                                                                                    |
| Basware General Terms                                                         | Privacy Notice Contact Us Support                                                                                                    |

#### Create an Account page opens:

| Create Account                                              |                              | Log  |
|-------------------------------------------------------------|------------------------------|------|
| mail Address *                                              |                              |      |
| assword *                                                   |                              |      |
|                                                             |                              | Show |
| Your password must contain at least                         |                              |      |
| 10 characters                                               | a special character          |      |
| a lowercase character                                       | <ul> <li>a number</li> </ul> |      |
| an uppercase character     I agree with General Terms for B | second Daniel Convice        |      |
| ragree with beneral terms for b                             | asware Portal Service        |      |
| Create Account                                              |                              |      |
| lready had the account? Proceed to                          | Login                        |      |
| leed help? Visit our Knowledge base                         | F                            |      |
|                                                             |                              |      |

Enter your email address, choose a secure password and create the account. The service sends a confirmation message to your email address. The confirmation message is sent from

<no.reply@basware.com> and could end up in your spam filter. Open the confirmation message to activate your account.

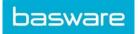

## 2. Fill in your company details

Now, you must fill in some details about your organization to activate the Basware PDF e-Invoice for Receiving - service. In the Company Details section, fill in your basic organization's details – company identifier, company name and address. Also, the primary contact of your company should be filled in.

#### 3. Add email address(es) for PDF invoices

To add the email address(es) from which you will send PDF e-Invoices, click **Add new email address** from Service Setting tab. You can only send invoices from the address(es) that you define here. Invoices sent from other addresses will not be delivered to DANSKE BANK A/S. You can add up to 200 email addresses here.

Each additional email addresses used to send invoices from must be confirmed before invoices can be processed.

| PDF e-Invoice                                                                        |                                                                                        |
|--------------------------------------------------------------------------------------|----------------------------------------------------------------------------------------|
| Company Details Service Settings                                                     | Instructions                                                                           |
| Customize the way the service works                                                  |                                                                                        |
| ✤ Email addresses for invoicing *                                                    |                                                                                        |
| Enter the email address(es) from which ye<br>sent from addresses other than the ones | ou will send invoices to your customers. The service rejects invoices<br>listed below. |
|                                                                                      | Confirmed                                                                              |
| Add new email address                                                                |                                                                                        |
| Cancel                                                                               | Previous                                                                               |

If you wish to add more email addresses later, please go to the <u>Basware Portal</u> and login. Go to the tab **Services** and click on the box named **PDFe-Invoice**. Click on **View details**. Next, go to section **I send invoices from** and click on **Add an email address** from which you will send invoices to DANSKE BANK A/S.

#### Start sending PDF-invoices

Make sure that you have completed the registration and clicked **Activate** on the final page of the registration flow. Now you can go to your email or invoicing software and create a PDF -invoice. For the service to work, the invoices that you send must have the same layout as the first invoice. Because the invoices are read electronically, the content of each invoice must be in <u>machine-readable</u> text format - the invoices cannot be hand-written, scanned or contain

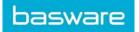

6 (12)

the information in image format. Please make sure that your PDF -invoices are machine-readable and that they are sent to the correct DANSKE BANK A/S email address for PDF -invoices (found in section A of this supplier kit).

# 1. Create a PDF-invoice

There are many ways you can create a PDF invoice:

- You can use your current accounting software, if it allows you to export invoices in machinereadable PDF format.
- You can use a word processing or spreadsheet software for example, tools from the Microsoft Office, if it allows you to save documents in machine-readable PDF format:

| File name:    | invoice22092017.xlsx    | ~ |
|---------------|-------------------------|---|
| Save as type: | Excel Workbook (*.xlsx) | ~ |
|               | PDF*(.pdf)              |   |

# 2. Attachment policy

If you need to add additional attachments to your email message, such as a delivery note, please make sure that you follow the attachment policy for additional attachments:

- You can only send attachments in PDF format. The service ignores all other attachment types.
- Name the attachment so that it contains the word attachment, anhang, anlage, adjunto, annex, or liite. For example, attachment\_112233.pdf.
- If you send multiple attachments, Basware recommends that you send only one invoice per each email.
- If you must send multiple PDF e-Invoices and attachments in a single email, follow these guidelines:
  - Make sure that each attachment has the keyword attachment in their filename. Make sure that each attachment is associated to a business document PDF:
    - + Single business document PDF: each attachment is automatically linked to the business document PDF.
    - Multiple business document PDFs: attachments are linked to a business document PDF, if the filename of the attachments contains the filename (without the file extension) of the business document. For example, document1\_attachment.pdf will be linked to document1.pdf.
  - The attachments are valid, if:
    - + The email contains at least one business document PDF.
    - + Each extra attachment is linked to a business document PDF.

More information about the attachment policy can be found <u>here</u>.

# 3. Send the PDF-invoice

- 1. Using your standard email client, create a new email message.
- 2. Attach the PDF-invoice you have saved on your computer to the email message. It is possible to attach multiple invoices into one email.

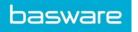

- 3. If you want to send additional invoice attachments to your customer, such as delivery notes, please attach them to the email. Attachments must always be delivered together with the PDFinvoice. For instructions on how to name the additional attachments, see Attachment Policy.
- 4. Type DANSKE BANK A/S PDF-invoice address in the email receiver field. DANSKE BANK A/S email addresses for PDF-invoices are found in section A of this supplier kit.
- 5. Send the email.

THE BASWARE PDF-SERVICE DELIVERS TO DANSKE BANK A/S ONLY PDF-INVOICES THAT ARE SENT FROM EMAIL ADDRESSES THAT ARE REGISTERED TO THE SERVICE. SERVICE WILL AUTOMATICALLY REJECT INVOICES THAT ARE SENT FROM AN UNREGISTERED EMAIL ADDRESS.

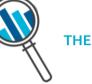

# 4. Invoice delivery

Basware sets up the conversion process when you send the first invoice into the service. For the service to work, the invoices that you send in must have the same layout as the first invoice.

Basware will notify you by email when the first email has been delivered to DANSKE BANK A/S successfully. The first PDF-invoice can take a few business days to be mapped and delivered to DANSKE BANK A/S. No further confirmation emails will be sent unless there are delivery problems with the invoices.

# A. Company Profile

Please use the following email addresses when sending PDF -invoices to DANSKE BANK A/S:

| Company Unit                      | VAT Number     | E-invoice<br>Address | Email address                   |
|-----------------------------------|----------------|----------------------|---------------------------------|
| Danske Bank A/S                   | DK61126228     | 5790002042270        | danskebank.dk@email.basware.com |
| Danske Bank Norway                | NO977074010    | 5790001704490        | danskebank.no@email.basware.com |
| Danske Bank Sweden                | SE516401981101 | 5790001897390        | danskebank.se@email.basware.com |
| Danske Bank UK                    | GB853759092    | 5790002046797        | danskebank.uk@email.basware.com |
| Danske Bank Ireland               | IE9580717P     | 5790002046780        | danskebank.ie@email.basware.com |
| Danske Bank A/S Finland<br>branch | FI10786932     | 5790001705435        | danskebank.fi@email.basware.com |

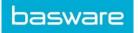

| Danske Finance Ltd                   | FI25266833     | 5790002190322 | danskebank.dffi@email.basware.com |
|--------------------------------------|----------------|---------------|-----------------------------------|
|                                      |                |               |                                   |
| Danske Mortgage<br>Bank Plc          | FI28258927     | 5790002388422 | danskebank.dmb@email.basware.com  |
| MobilePay A/S                        | DK38292188     | 5790002326745 | mobilepay.dk@email.basware.com    |
| Realkredit Danmark                   | DK13399174     | 5790002042287 | realkredit.dk@email.basware.com   |
| Danske Bank A/S<br>Lietuvos filialas | LT100003997312 | 5790002129056 | danskebank.lt@email.basware.com   |
| Danske Bank<br>International S.A     | LU11395535     | 5790002129094 | danskebank.lu@email.basware.com   |
| Danske Bank A/S<br>Germany           | DE118513785    | 5790002129032 | danskebank.de@email.basware.com   |
| MobilePay A/S Lithuania              | LT100013466416 | 5790002388446 | mobilepay.lt@email.basware.com    |
| Danske Leasing A/S                   | DK78867612     | 5790002388453 | danskebank.ldk@email.basware.com  |
| Danske Invest<br>Management A/S      | DK12522576     | 5790002388460 | danskebank.im@email.basware.com   |
| Danske Private Equity<br>A/S         | DK27425607     | 5790002388477 | danskebank.pe@email.basware.com   |
| Nordania Division                    | DK61126228     | 5790002642104 | nordania.dk@email.basware.com     |

# B. Mandatory content requirements for PDF-invoices

Please ensure that the following information is included in your PDF-invoice prior to your email being sent. If one mandatory field (M) is found empty, your invoice will be returned.

| General Information                                                | DK/<br>LU/LI/DE | FI | NO | SE | UK/LT | IE |
|--------------------------------------------------------------------|-----------------|----|----|----|-------|----|
| Invoice number                                                     | М               | М  | М  | М  | М     | Μ  |
| Tax invoice/tax credit note (indicates if debit or credit invoice) | М               | Μ  | М  | Μ  | М     | М  |

8 (12)

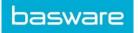

| If credit note, reference to erroneous invoice      | *     | *     | *     | *     | *     | *     |
|-----------------------------------------------------|-------|-------|-------|-------|-------|-------|
| Doc Date (Invoice date)                             | M2    | M2    | M2    | M2    | M2    | M2    |
| Due Date (Valuta Due Date)                          | *     | *     | *     | *     | *     | *     |
| Delivery Date/ Date Of Delivery Month               | *     | *     | *     | *     | *     | *     |
| Currency                                            | М     | М     | М     | М     | М     | М     |
| Purchase Order Number (PO Number)                   | *     | *     | *     | *     | *     | *     |
| Contract Number / Payment Plan                      | *     | *     | *     | *     | *     | *     |
| Project Number                                      | *     | *     | *     | *     | *     | *     |
| Reg. Number                                         | *     | *     | *     | *     | *     | *     |
| Accounting Cost (Account No)                        | *     | *     | *     | *     | *     | *     |
| Customer Information                                |       |       |       |       |       |       |
| Full name of customer                               | М     | М     | М     | М     | М     | М     |
| Full address of the customer                        | М     | *     | М     | *     | М     | *     |
| Receiver VAT number (Buyer VAT ID)                  | *     | *     | *     | *     | М     | *     |
| Receiver GLN Number (Buyer GLN)                     | *     | *     | *     | *     | *     | *     |
| Buyer Reference/ Buyer contact person/<br>Requester | *     | *     | *     | *     | *     | *     |
| Supplier Information                                |       |       |       |       |       |       |
| Full name of the sender (Supplier Name)             | P (M) | P (M) | P (M) | P (M) | P (M) | P (M) |
| Full address of the sender (Supplier<br>Address)    | P (M) | P (M) | P (M) | P (M) | P (M) | P (M) |
| Sender Vat ID / ABN Number                          | P (M) | P (M) | P (M) | P (M) | P (M) | P (M) |

9 (12)

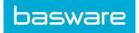

| IBAN (bank account in IBAN format)                                               | * | М | M1 | * | * | * |
|----------------------------------------------------------------------------------|---|---|----|---|---|---|
| SWIFT (BIC)                                                                      | * | * | *  | * | * | * |
| Sender Bank Account (local format)                                               | * | * | M1 | М | * | * |
| Payment Reference (Maksuviite, OCR<br>nummer, KID nummer)                        | * | * | *  | * | * | * |
| Line Items                                                                       |   |   |    |   |   |   |
| Row Number                                                                       | * | * | *  | * | * | * |
| Article ID of the goods or services                                              | * | * | *  | * | * | * |
| Description/nature of the goods or services                                      | * | * | *  | * | * | * |
| Quantity of the goods supplied or the extent and nature of the services rendered | * | * | *  | * | * | * |
| Order Number                                                                     | * | * | *  | * | * | * |
| Price per unit (excluding VAT)                                                   | М | М | М  | М | М | М |
| Total (NET)                                                                      | М | М | М  | М | М | М |
| Vat %                                                                            | * | * | *  | * | * | * |
| Vatamount                                                                        | * | * | *  | * | * | * |
| Total (Gross)                                                                    | * | * | *  | * | * | * |
| Any discounts or rebates, not included in the unit price                         | * | * | *  | * | * | * |
| Discount amount                                                                  | * | * | *  | * | * | * |
| Unit of measure (UOM)                                                            | * | * | *  | * | * | * |
| Delivery Note Number                                                             | * | * | *  | * | * | * |
| Customer Product Code                                                            | * | * | *  | * | * | * |
|                                                                                  |   |   |    |   |   |   |

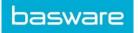

| Summary                                                                       |   |   |   |   |   |   |
|-------------------------------------------------------------------------------|---|---|---|---|---|---|
| Net amount (VAT excluded)                                                     | М | М | Μ | Μ | М | * |
| Gross amount (VAT included) <sup>2</sup>                                      | М | М | М | Μ | М | М |
| Freight                                                                       | * | * | * | * | * | * |
| VAT rates applied                                                             | * | М | * | * | М | * |
| Break-down of the taxable amount<br>(excluding VAT) per VAT rate or exemption | М | * | * | * | Μ | * |

| Break-down of the VAT amount per VAT rate or exemption | * | * | * | * | * | * |
|--------------------------------------------------------|---|---|---|---|---|---|
| Total VAT amount payable (total VAT amount)            | Μ | Μ | Μ | Μ | М | * |
| Rounding                                               | * | * | * | * | * | * |

| Ρ  | Populated from the information supplier provides when registering into the service.                                                                                  |
|----|----------------------------------------------------------------------------------------------------|
| М  | Mandatory. The invoice is rejected to the sender by e-mail, if the field is found empty.                                                                             |
| M1 | Mandatory. The invoice is rejected to the sender by email, if both of these fields are found empty.                                                                  |
| M2 | Mandatory. The invoice is rejected to the sender by email, if the date is not a valid calendar date.                                                                 |
| *  | Captured if this data is found on the first invoice the supplier sends into the service. The invoice data must be found on the invoice in a machine-readable format. |
| 2  | If Gross amount does not equal Net amount + Total VAT amount (+ Freight), the invoice is rejected to the sender.                                                     |

# C. Invoice validation and rejections

Typical scenarios where the PDF-invoice is being rejected:

- The PDF invoice file is not machine-readable.
- The email invoice was sent from an un-registered email address.
- A mandatory field does not have content.
- The name of the additional attachment file does not include one of the following words: attachment/anlage/adjunto/annex/liite.

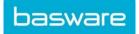

12

Basware will notify by email if the invoice cannot be delivered. Please note, the rejection notifications are sent to the email address, from which the invoice was sent. Therefore, please ensure the email address is a monitored mailbox.

If you have more questions about the rejection messages, please review the FAQs here.

# D. Invoice monitoring

If you want to check on invoice delivery status, please go to the <u>Basware Portal</u> and login. Go to the tab **Documents** and see an overview of your sent PDF-invoices.

Please note that the first PDF-invoice that you send to DANSKE BANK A/S new email addresses can take a few business days to be delivered and visible in the portal. Basware will notify you by email when the first email has been delivered to DANSKE BANK A/S successfully. No further confirmation emails will be sent unless there are delivery problems with the invoices.

For other purposes you do not need to login or use the portal anymore, it was only needed once for registration and activation of the service.